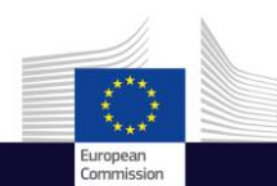

Space

S P A C E T E C H N O L O G I E S F O R P U B L I C A D M I N I S T R A T I O N S I N C H A R G E O F C O N T R O L S R E L A T E D TO THE ELIGIBILITY OF FARMERS FOR EU AIDS IN A G R I C U L T U R E

### Copernicus for Local and Regional Authorities

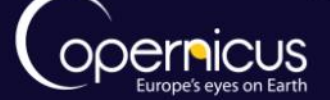

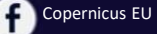

Copernicus EU

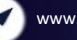

**Copernicus EU WWW.copernicus.eu** 

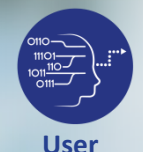

**Uptake**

### INTRODUCTION OF USE CASE

- Local and Regional Authorities may be requested to clarify the position of some farmers whose eligibility to receive EU aids, in compliance with the European Council Regulation N. 2078/92, is in doubt.
- **Satellite Earth Observation data may be used to check about the actual presence of arable lands before the farmer application for the EU contribution.**
- Landsat data have the right trade-off between spatial resolution (30 m) and temporal repetition rate (16 days), also offering a historical archive availability as long as 30+ years to identify and monitor land cover changes during the last decades.

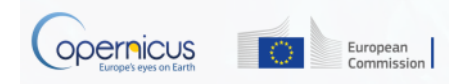

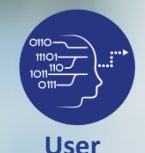

**Uptake**

## I N T R O D U C T I O N O F U S E C A S E

- NVDI (*Normalized* Difference *Vegetation Index)* is a "measure" of the vegetation (content, status, health, etc.) present within an image pixel. Different land covers have typical NDVI annual patterns enabling to discriminate them.
	- The difference in NDVI maps computed in two different periods will help to distinguish arable from non-arable lands.

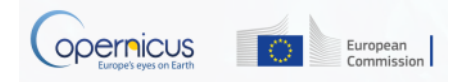

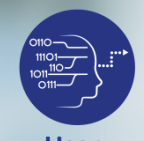

## U S E C A S E : F A C T S

**User Uptake**

This demonstration will show how to compute the difference of NDVI in two different months of the year, do a Boolean mask, and verify the results on selected areas.

The demo here presented refers to a use case in **Basilicata Region (Southern Italy).** 

The methodology, designed by **University of Basilicata - School of Engineering and implemented by Geospazio Italia srl** is portable on different geographic areas.

(http://www.geospazioitalia.it/index.php?lang=en, a local SME)

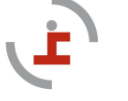

Università degli Studi della Basilicata Scuola di Ingegneria

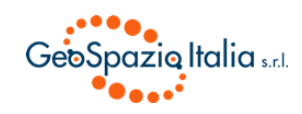

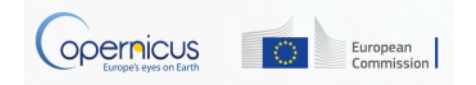

## D A T A A C C E S S S U B M O D U L E

**Data Access**

 $\sqrt{\frac{\text{muc}}{\text{muc}}}$ 

- The software used is Quantum Gis (QGis), free and open source (<http://www.qgis.org/en/site/>)
- The data used are Landsat NDVI images of selected periods.
	- There is currently no audio for this demo.

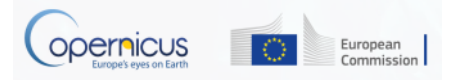

## D E M O A G R I C U L T U R E

#### Step-by-step-guide 1

**Data Access**

 $\begin{matrix} \text{mO1} \\ \text{mO1} \\ \text{mO1} \end{matrix}$ 

- Open QGis
- Go to Layer -> Add Raster layer
- Browse to NDVI images in the 'ModuleAgric' folder and press 'open'
- Select both of them, holding Ctrl pressed
- Go to Raster -> Raster calculator; on the right, select the output folder and choose the output file name (e.g. 'NDVI\_difference'); select the first raster image (e.g. Month 2, file 'L5188000\_00019970710\_NDVI.tif'), select the 'minus' operator, select the second raster image (e.g. Month 1, file 'L5188000\_00019970304\_NDVI.tif' ) , and finally press 'ok'

#### Step-by-step-guide 2

- Go to Raster -> Raster calculator; select the output folder and choose the output file name (e.g. 'BooleanMask'); digit the following string in the bottom area:
- "NDVI-difference $@1" \leq 0 = 0$  AND "NDVIdifference@1" >  $0 = 1$  and finally press 'ok'
- Open the shape file of the area to be checked, going to layer -> Add Vector layer
- Browse to shape files in 'ModuleAgric' folder (files 'ArableLand.shp' and 'Non-ArableLand.shp') and press 'open'.
- Zoom over the area of interest. Remember that '0' (black colour) means 'arable land', '1' (white colour) means 'non-arable'.

#### Provided files

Month 1 NDVI:

**304\_NDVI.tif**

**L5188000\_00019970** L5188000\_00019970

304\_NDVI.tif.aux.xml

**L5188000\_00019970**

Month 2 NDVI: **710\_NDVI.tif** 710\_NDVI.tif.aux.xml

L5188000\_00019970

#### Example of arable land:

**ArableLand.shp**

ArableLand.cpg ArableLand.dbf ArableLand.prj ArableLand.qpj ArableLand.shx

Example of non-arable land:

**Non-**

Non-ArableLand.cpg Non-ArableLand.dbf Non-ArableLand.prj Non-ArableLand.qpj Non-ArableLand.shx

> European Commission

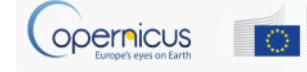

**ArableLand.shp**

# Ζωνοποίηση Εδαφών

Χρήση σύγχρονης τεχνολογίας για καταγραφή της παραλλακτικότητας του αγρού

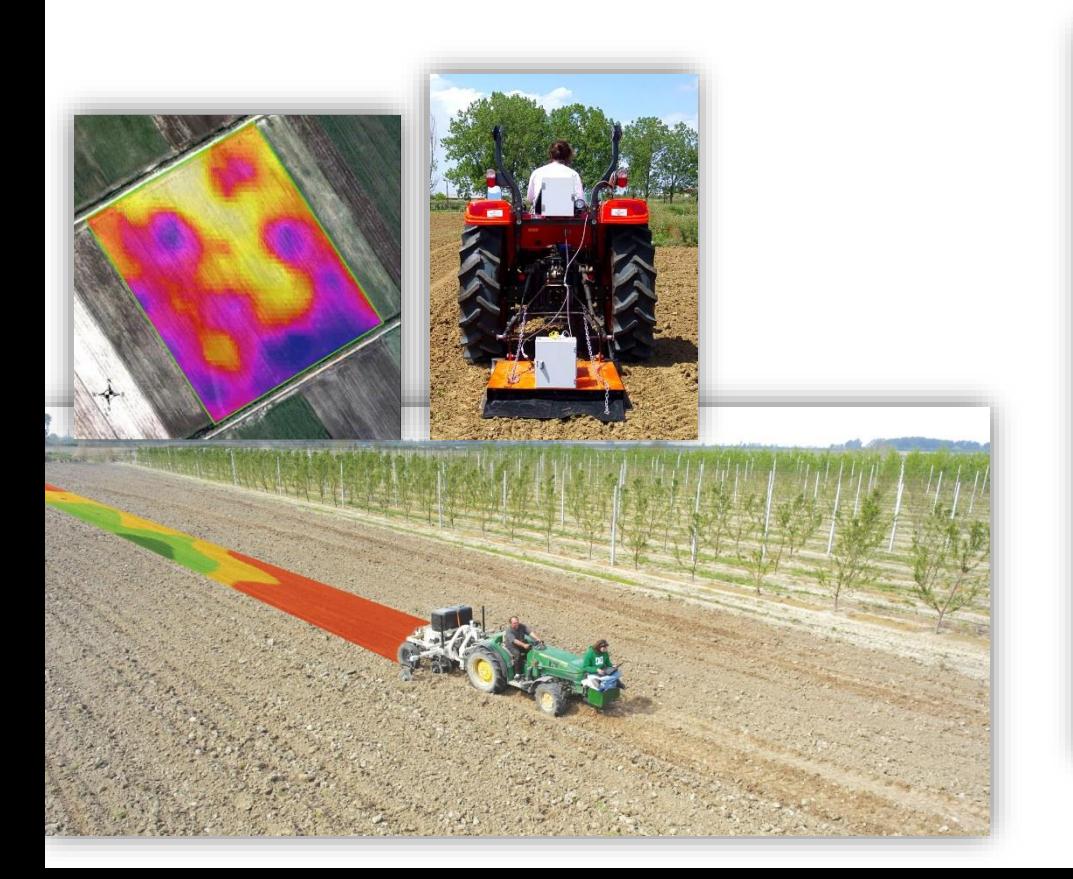

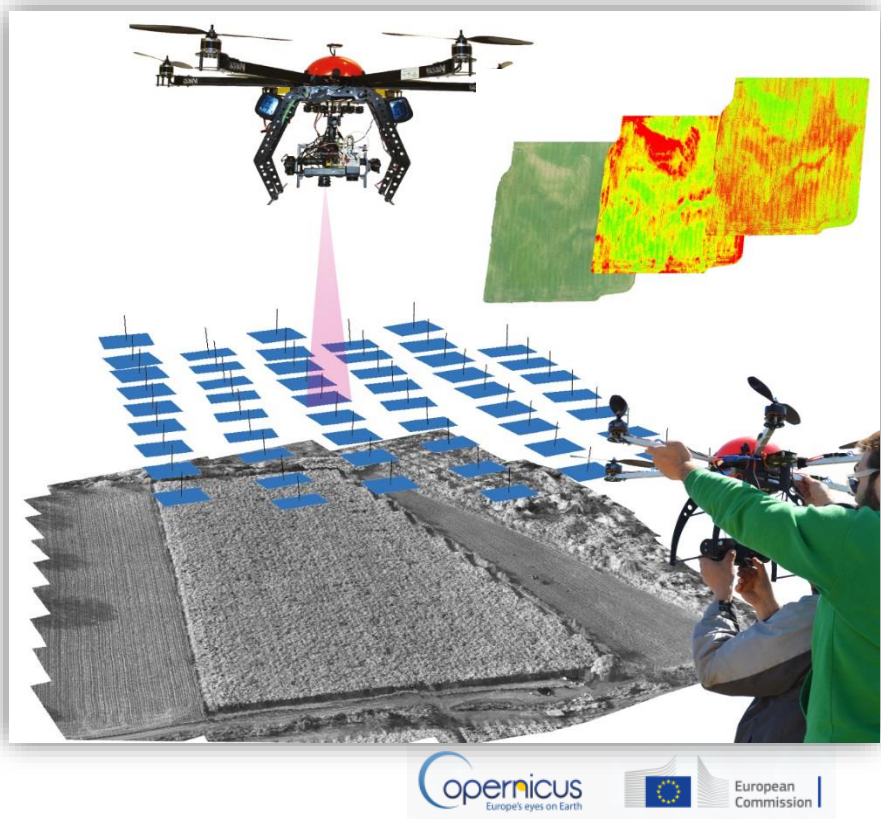

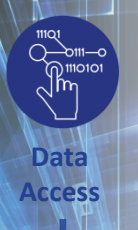

## Παροχή Υπηρεσιών Γεωργίας Μειωμένων Εισροών

## Βιωσιμότητα: Εφαρμογή σε μεγάλη κλίμακα

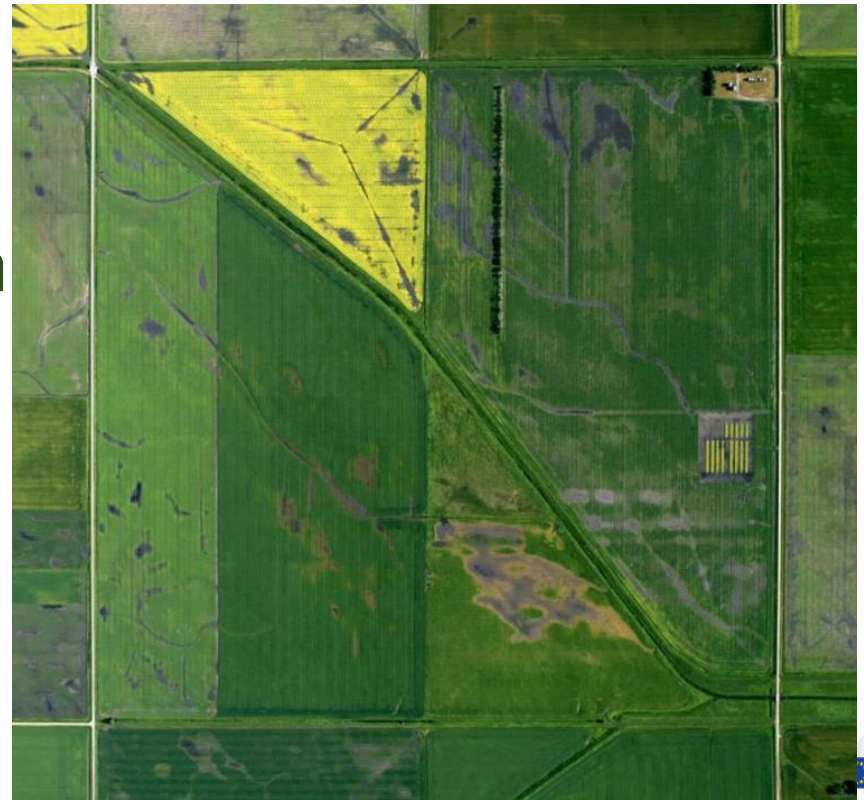

European

Μεταφορά τεχνογνωσίας και καινοτομίας από τη θεωρία στην πράξη.

## Το παράδειγμα του i-BEC με τη συνεισφορά του στο στρατηγικό πρόγραμμα αgro\_less

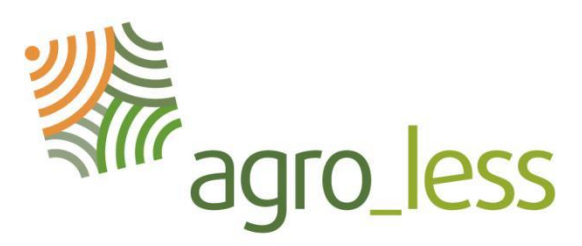

http://agrolessproject.eu

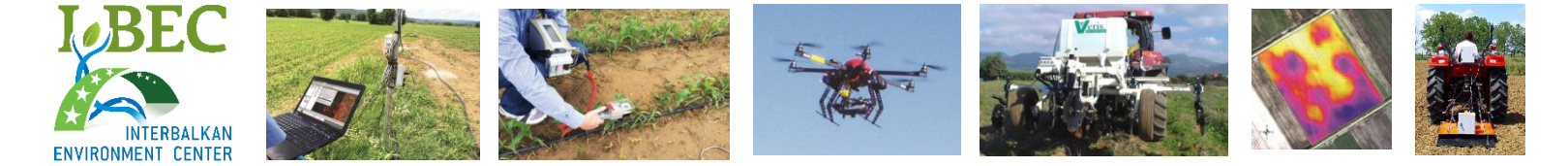

www.i-bec.org

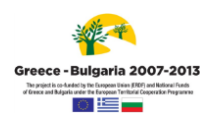

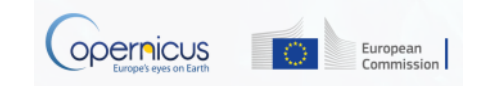